**SECRETARÍA DE CIENCIA Y TÉCNICA** 

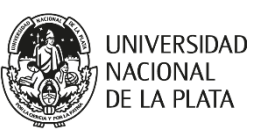

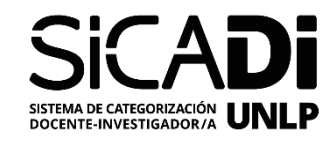

# **Instructivo para la presentación de solicitudes en el Sistema de Categorización de Docentes Investigadores de la Universidad Nacional de La Plata (SICADI)**

# **Solicitud por Equivalencia**

Es la solicitud de una categoría en el SICADI por equivalencia, a partir de categorías otorgadas por la SPU o PRINUAR o de formación Académica/Científica específica. A continuación, se detalla el procedimiento para realizar dicha solicitud en la planilla de categorización por equivalencia del SICADI. La información provista por la/el DI en la planilla de solicitud por equivalencia, será considerada una declaración jurada.

## **1. Datos Personales**

En esta sección se consignarán los datos personales de la/el DI, con el fin de elaborar una base de datos de los DI. La información vertida en los campos de dirección, teléfono, fecha de nacimiento y correo electrónicos personal se preservará y no se divulgará a terceras partes. Se solicita que se adjunte una foto personal de la/el DI (podrán adjuntarse a la planilla fotos en formato PDF, JPEG y/o TIFF). Dicha foto se empleará para la portada del micro-sitio de la/el DI.

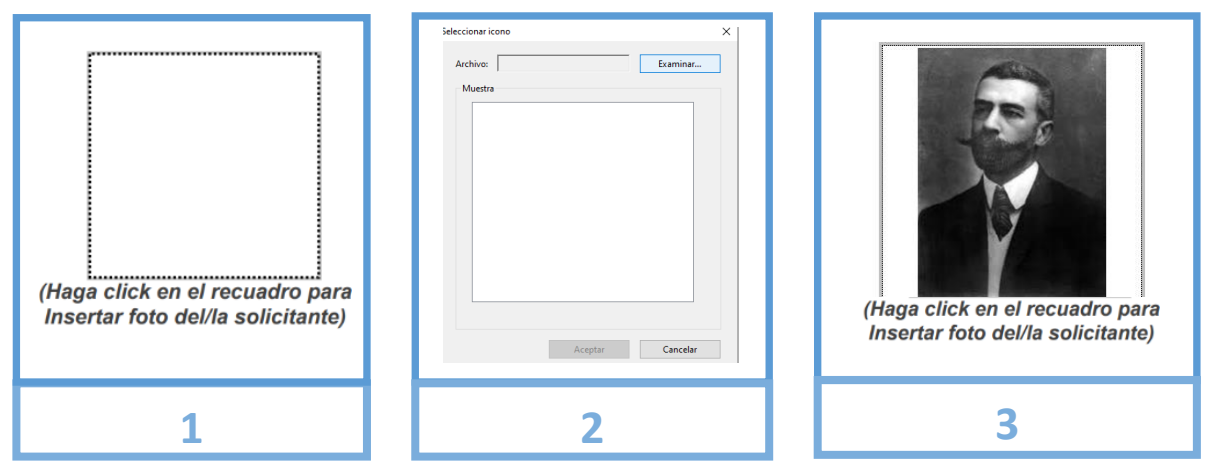

Para adjuntar la foto haga clic en el cuadro superior derecho (1) y se abrirá un explorador

El correo institucional y los perfiles de las redes académicas también serán incluidas en el perfil de el/la DI en su micro-portal personal de la UNLP, con el objetivo de generar un perfil académico individual de los DI.

Los perfiles de las redes o portales científicos son los siguientes:

a) Perfil Sedici: El Servicio de Difusión de la Creación Intelectual es el Repositorio Institucional de la Universidad Nacional de La Plata, un servicio libre y gratuito creado para albergar, preservar y dar visibilidad a las producciones de las Unidades Académicas de la Universidad. <http://sedici.unlp.edu.ar/> Para obtener el link del perfil SEDICI, se debe ingresar al buscador de autores (1), buscar por inicial o nombre completo (2), copiar el link del sitio web con la búsqueda

del autor (3).

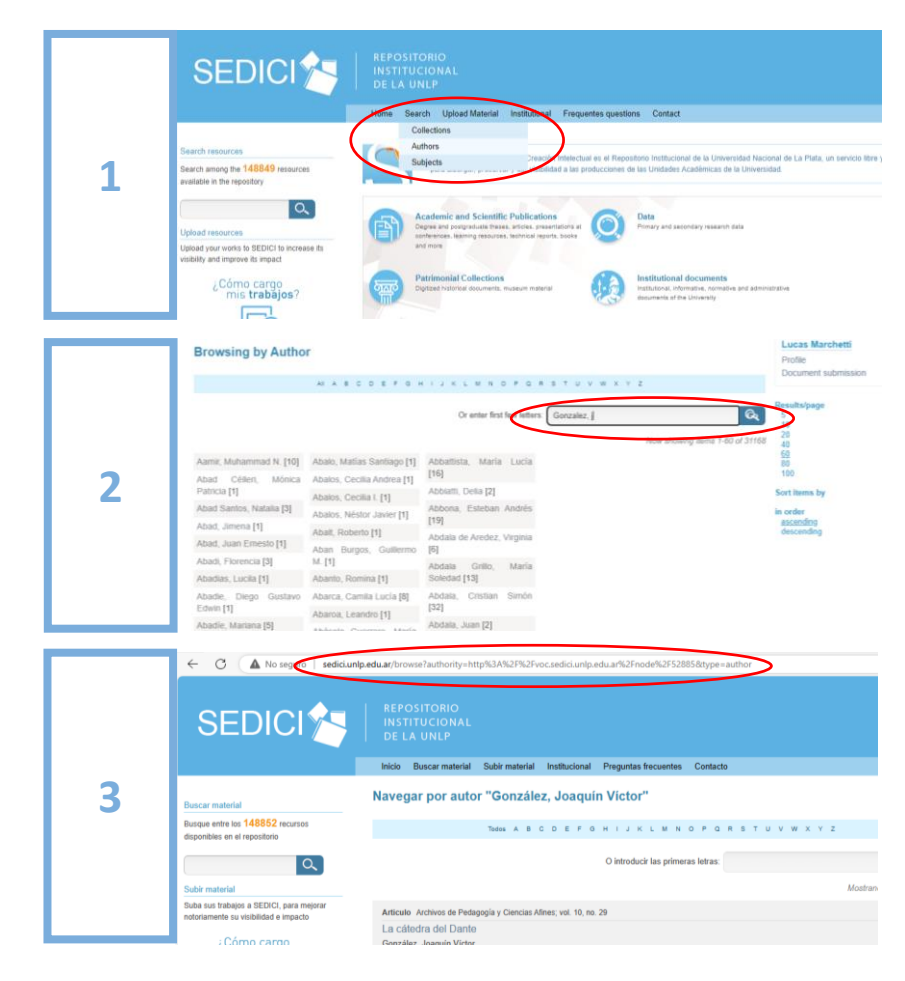

b) Número de ORCID: Es un identificador digital (Open Researcher and Contributor ID) Es una organización mundial sin fines de lucro que proporciona un [código](https://es.wikipedia.org/wiki/C%C3%B3digo_alfanum%C3%A9rico) [alfanumérico,](https://es.wikipedia.org/wiki/C%C3%B3digo_alfanum%C3%A9rico) no comercial, que identifica de manera única a [científicos](https://es.wikipedia.org/wiki/Cient%C3%ADfico) y otros autores [académicos.](https://es.wikipedia.org/w/index.php?title=Autor%C3%ADa_acad%C3%A9mica&action=edit&redlink=1)<https://orcid.org/>

El código de ORCID se compone de una serie de números con formato: 1111-2222- 3333-4444. El número puede obtenerse de la búsqueda por autor desde la página de inicio y si no se encuentra, deberá crearse una cuenta desde la opción "Register"

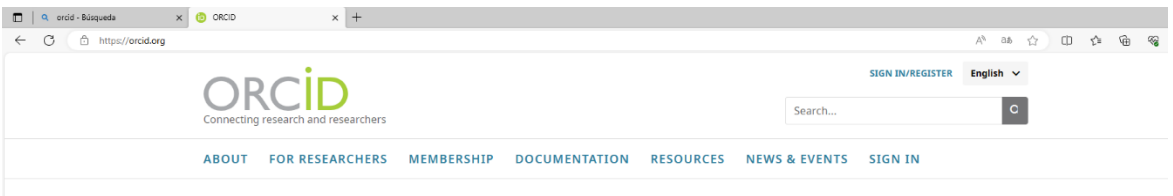

c) Perfil de Google Académico (en inglés, Google Scholar) es un [motor de búsqueda](https://es.wikipedia.org/wiki/Motor_de_b%C3%BAsqueda) de [Google](https://es.wikipedia.org/wiki/Google) enfocado y especializado en la búsqueda de contenido y bibliografía científico-académica. <https://scholar.google.com/> Para obtener el link del perfil de autor se sugiere buscar en google académico el nombre completo y complementariamente algunas palabras claves o trabajo publicado para direccionar la búsqueda. Luego haciendo clic sobre el nombre del autor, la página se redirige hacia el perfil de autor, donde se puede copiar el link para ingresarlo en el SICADI.

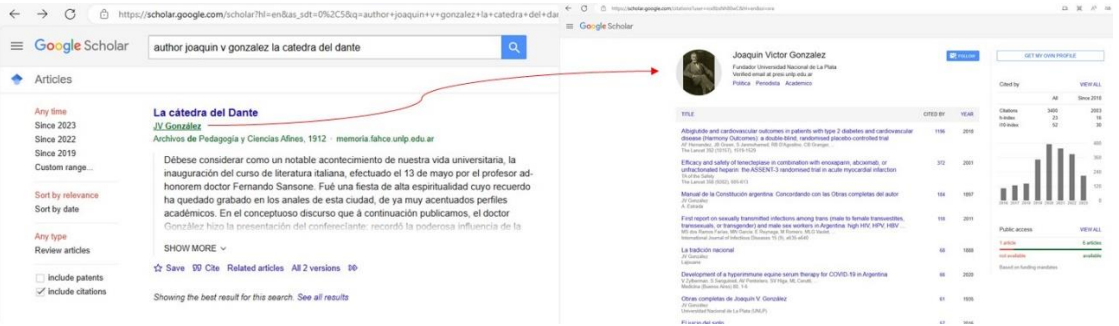

d) Número de Scopus: Scopus es una [base de datos bibliográfica](https://es.wikipedia.org/wiki/Base_de_datos_bibliogr%C3%A1fica) d[e resúmenes](https://es.wikipedia.org/wiki/Resumen_documental) y [citas](https://es.wikipedia.org/wiki/Cita) de [artículos](https://es.wikipedia.org/wiki/Art%C3%ADculo_cient%C3%ADfico) de [revistas científicas](https://es.wikipedia.org/wiki/Revista_cient%C3%ADfica) propiedad de [Elsevier.](https://es.wikipedia.org/wiki/Elsevier)<https://www.scopus.com/> Para obtener el número de Scopus acceda al portal y haga clic sobre la opción de búsqueda de autores (Authors; 1). Ingrese su apellido y nombres y aparecerán todas las opciones registradas por este portal (2). Elija su perfil considerando los datos informados por el portal y podrá ver su número de Scopus (3).

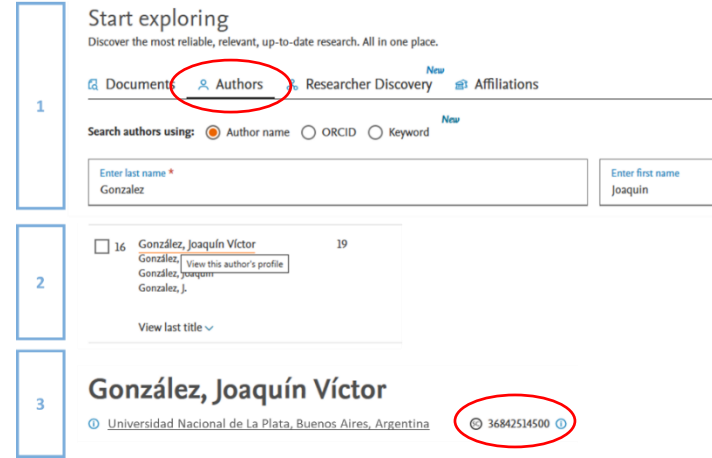

Secretaría de Ciencia y Técnica – Universidad Nacional de La Plata

## **2. Datos Académicos**

En esta sección se deberán reflejar los títulos de grado, posgrado y cargo docente de la/el postulante por los que será categorizado. El cargo docente deberá ser en la UNLP y encontrarse en vigencia (Cargo vigente o bajo licencia con goce de sueldo).

El lugar de trabajo donde desarrolle sus actividades de investigación deberá ser una Unidad de Investigación (UI) perteneciente a la UNLP (Instituto, Centro de Investigación, Laboratorio, etc.). Se podrán ingresar lugares de trabajo reconocidos por la UNLP, lugares de trabajo de doble o triple dependencia o lugares de trabajo debidamente reconocidos por cada UA. En el **ANEXO 1**, se listan todos los lugares de trabajo reconocidos con la sigla/código que debe incluirse en la planilla.

## **3. Dedicación a la Investigación 3.A. Becaria/o**

Esta sección deberá ser completada **únicamente** por las personas que estén desempeñándose como becarios/as de Doctorado, Finalización de Doctorado, Maestría, Posdoctorado, Posgrado, Beca Inicial o Superior. (en entidades de ciencia y técnica, reconocidas) al momento de la presentación.

Se ingresarán los datos relacionados a la beca:

- a) Institución otorgante: UNLP, Agencia I+D+i, CIC-PBA, CONICET u otra entidad reconocida.
- b) Tipo de beca de posgrado: Doctorado, Finalización de Doctorado, Maestría, Posdoctorado, Posgrado Inicial o Superior.
- c) Período de la beca: Indicar la fecha de inicio a fin de la beca. Al ingresar a la caja de fecha se abrirá un desplegable para seleccionar la fecha o podrá ingresarla directamente con el formato dd/mm/aa

**Importante:** Aquellas personas que estén desempeñándose bajo un programa de becas que no sea de la UNLP deberán adjuntar una certificación de tareas emitida por la institución otorgante de la beca o alternativamente se aceptará un recibo de estipendio de la misma. Ambos documentos deberán ser emitidos en el mes correspondiente de la convocatoria del SICADI.

# **3.B. Investigadores/as o Profesional de Apoyo (CPA)**

Esta sección deberá ser completada **únicamente** por las personas que estén desempeñándose como Investigadores o Profesional de Apoyo al momento de la presentación. Deberá indicarse la fecha de ingreso a la carrera.

Además, se deberán ingresar los datos relacionados a su tarea como Investigadora/or o Profesional de Apoyo:

- a) Institución: CONICET o CIC-PBA
- b) Categoría: Indicar la categoría de Investigadora/or o CPA

**Importante:** Aquellas personas cuyo empleador no sea de la UNLP deberán adjuntar una certificación de tareas emitida por su empleador (Agencia I+D+i, CIC-PBA, CONICET, otros). Alternativamente se aceptará un recibo de estipendio de la misma. Ambos documentos deberán ser emitidos en el mes correspondiente de la convocatoria del SICADI.

#### **4. Solapa Datos relacionados al Proyecto de Investigación**

Es requisito de admisión participar activamente en un proyecto de investigación. Si la/el postulante se encuentra realizando tareas de investigación en el marco de un proyecto de la UNLP, se solicita que ingrese los datos de dicho proyecto. Es importante destacar que la fecha de finalización deberá ser posterior a la fecha de la convocatoria (Proyecto en vigencia).

Podrá consultar los datos de los proyectos UNLP en los que participa en el siguiente portal: <https://cyt.proyectos.unlp.edu.ar/>

Alternativamente podrá ingresar un proyecto de entidades reconocidas por la UNLP (Agencia ID+i, Conicet, CIC-PBA, etc.)

#### **5. Categorización por Equivalencia**

Se deberá informar:

- a) Unidad Académica por la que presenta su solicitud. Deberá presentarse al programa por una única UA en donde posea el cargo docente. Las/los DI que posean cargos docentes en más de una UA deberán hacerlo en aquella en la cual tengan la mayor dedicación. En caso de poseer cargos con igual dedicación en diferentes UA, deberán optar por aquella a la cual pertenece su lugar de trabajo de investigación
- b) Categoría actual registrada: en caso de registrarse una categoría previa (SPU)
- c) Mecanismo de Equivalencia: Deberá seleccionar un mecanismo de equivalencia. En el lateral derecho se encuentra un extracto del reglamento del SICADI donde se describen las distintas equivalencias de las categorías posibles según las siguientes condiciones:
	- **I)** Las/los Profesoras/es Extraordinarias/os, en la categoría de Eméritas/os de la UNLP, podrán solicitar el reconocimiento como equivalente a la categoría DI1.
	- **II)** Las/los Docentes Investigadoras/es del Programa para la Investigación Universitaria Argentina (PRINUAR) y/o de la secretaría de políticas universitarias (SPU) que posean categorías I, II, III, IV y V, podrán solicitar el reconocimiento como equivalentes a las categorías DI1, DI2, DI3, DI4 y DI5, respectivamente.
	- **III)**Las/los Docentes de la UNLP (se refiere a quienes poseen cargo docente de grado en la UNLP) pertenecientes a la Carrera de Investigador Científico Tecnológico y Carrera Profesional de Apoyo (entiéndase CONICET, CIC, y otros organismos de Ciencia y Técnica nacionales y provinciales), y lugar de trabajo en la UNLP, podrán solicitar el reconocimiento de las siguientes categorías:
		- 1. **DI1:** quienes posean categoría de Investigador/a Principal o Superior
		- 2. **DI2:** quienes posean categoría de Investigador/a Independiente
- 3. **DI3:** quienes posean categoría de Investigador/a Adjunto/a o posean categoría de Investigador Asistente con tres (3) o más informes aprobados (como Investigador/a Asistente).
- 4. **DI4:** quienes posean categoría de Investigador/a Asistente o quienes posean categoría de Profesional de Apoyo. También podrán acceder a esta categoría quienes sean becarios/as postdoctorales con lugar de trabajo en la UNLP
- 5. **DI5:** quienes sean becarios/as de postgrado con lugar de trabajo en la UNLP.
- d) Categoría solicitada: Indicar la categoría que solicita según el mecanismo de equivalencia seleccionado.
- e) Área y Sub-área Disciplinar: Deberá indicar el área y sub-área que más se adecúa a su perfil Docente-Investigador.

**Importante:** Si selecciona el mecanismo de equivalencia de Categoría DI-3 por acreditar 3 (tres) o más informes aprobados como Investigador Asistente, se deberán adjuntar las 3 (tres) resoluciones de aprobación de los informes emitidos.

#### **6. Firma y envío del documento**

La planilla del SICADI deberá firmarse utilizando la opción de firma de documentos del Acrobat Reader. Para ello deberá disponer de una imagen de su firma y deberá adjuntarla al final de la planilla en el lugar indicado. Finalmente deberá enviar la planilla en conjunto con los archivos que correspondan al correo electrónico dispuesto por la secretearía de la Facultad por la que se presenta.

#### **7. Firma y envío alternativo de la planilla (Si no puede adjuntar la foto o firmar de forma digital la planilla)**

En caso no de poder adjuntar la foto y/o firma de forma digital se solicita que se envíe por correo electrónico a su secretaría los siguientes archivos: 1) La planilla completa en formato digital (sin foto ni firma). 2) La foto de perfil (archivo PDF, JPEG o TIFF). 3) Planilla impresa, firmada y escaneada (formato PDF).

#### **8. Nombre de los archivos**

Se solicita que los archivos se nombren anteponiendo el apellido y nombre de la/el postulante seguidos de la descripción de los archivos. Por ejemplo:

- Apellido Nombre Planilla de Equivalencia
- Apellido Nombre Certificación de Beca
- Apellido Nombre Foto de perfil

#### **9. Consultas o problemas técnicos**

En caso de tener dudas, consultas o dificultades técnicas para enviar la solicitud, deberá acudir o contactarse con la Secretaría correspondiente a la UA. Adicionalmente se dispone del correo electrónico de contacto de la Secretaría de Ciencia y Técnica de la UNLP: [categorizacion1@presi.unlp.edu.ar](mailto:categorizacion1@presi.unlp.edu.ar)